# 写真を加工する (ギャラリー) 写真を回転させる  $\boxed{1}$ ホーム画面で (※) ● ● (ギャラリー)  $\begin{picture}(20,10) \put(0,0){\line(1,0){10}} \put(15,0){\line(1,0){10}} \put(15,0){\line(1,0){10}} \put(15,0){\line(1,0){10}} \put(15,0){\line(1,0){10}} \put(15,0){\line(1,0){10}} \put(15,0){\line(1,0){10}} \put(15,0){\line(1,0){10}} \put(15,0){\line(1,0){10}} \put(15,0){\line(1,0){10}} \put(15,0){\line(1,0){10}} \put(15,0){\line(1$  $\begin{array}{c|c|c|c} \hline \circ & \circ & \circ \\ \hline \end{array}$  $\begin{array}{|c|c|c|c|}\hline \textbf{I} & \textbf{I} & \textbf{I} & \textbf{I} \\ \hline \textbf{I} & \textbf{I} & \textbf{I} & \textbf{I} \\ \hline \textbf{I} & \textbf{I} & \textbf{I} & \textbf{I} \\ \hline \textbf{I} & \textbf{I} & \textbf{I} & \textbf{I} \\ \hline \textbf{I} & \textbf{I} & \textbf{I} & \textbf{I} \\ \hline \textbf{I} & \textbf{I} & \textbf{I} & \textbf{I} \\ \hline \textbf{I} & \textbf{I} & \textbf$  $\begin{array}{|c|c|c|c|}\hline \textbf{0} & \textbf{0} & \textbf{0} \\ \hline \textbf{0} & \textbf{0} & \textbf{0} \\ \hline \textbf{0} & \textbf{0} & \textbf{0} \\ \hline \textbf{0} & \textbf{0} & \textbf{0} \\ \hline \textbf{0} & \textbf{0} & \textbf{0} \\ \hline \textbf{0} & \textbf{0} & \textbf{0} \\ \hline \textbf{0} & \textbf{0} & \textbf{0} \\ \hline \textbf{0} & \textbf{0} & \textbf{0} \\ \hline \textbf{0} & \textbf{$ 0005

 $\overline{\mathbf{5}}$ 

[左に回転する] / [右に回転する]

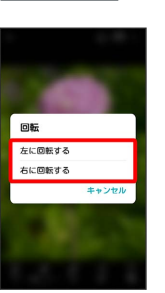

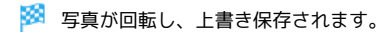

**※3** ギャラリー画面が表示されます。

#### $\overline{2}$

「アルバム」/「写真」/「思い出」/「再生」タブをタップ

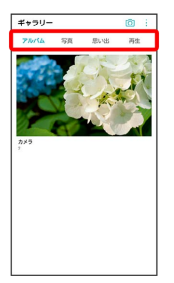

・タブによっては、さらにアルバム名などを選択する必要がありま す。

## $\overline{\mathbf{3}}$

写真をタップ

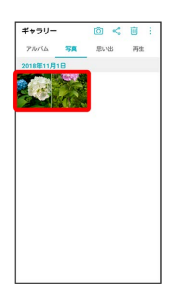

※ 写真が表示されます。

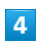

8 → 回転

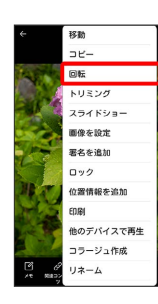

| 写真の一部を切り出す (トリミング)

 $\overline{1}$ 

ホーム画面で (!!) ● ● (ギャラリー)

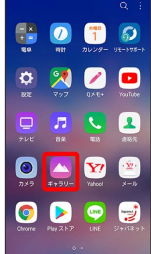

※3 ギャラリー画面が表示されます。

#### $\overline{2}$

「アルバム」/「写真」/「思い出」/「再生」タブをタップ

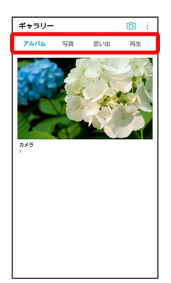

・タブによっては、さらにアルバム名などを選択する必要がありま す。

## $\overline{\mathbf{3}}$

写真をタップ

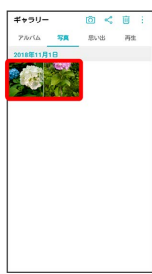

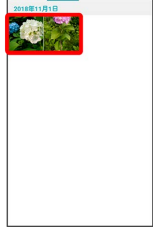

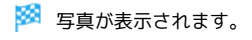

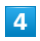

トリミング

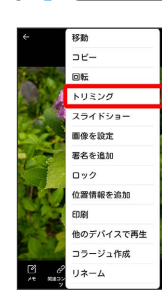

 $\overline{\mathbf{5}}$ 

切り出す枠をドラッグしてサイズ/位置を調節

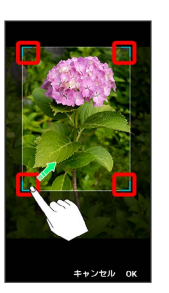

# $6 \nightharpoonup$

OK

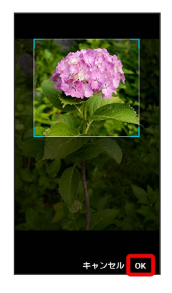

※3 切り出した後の写真が別ファイルとして保存されます。